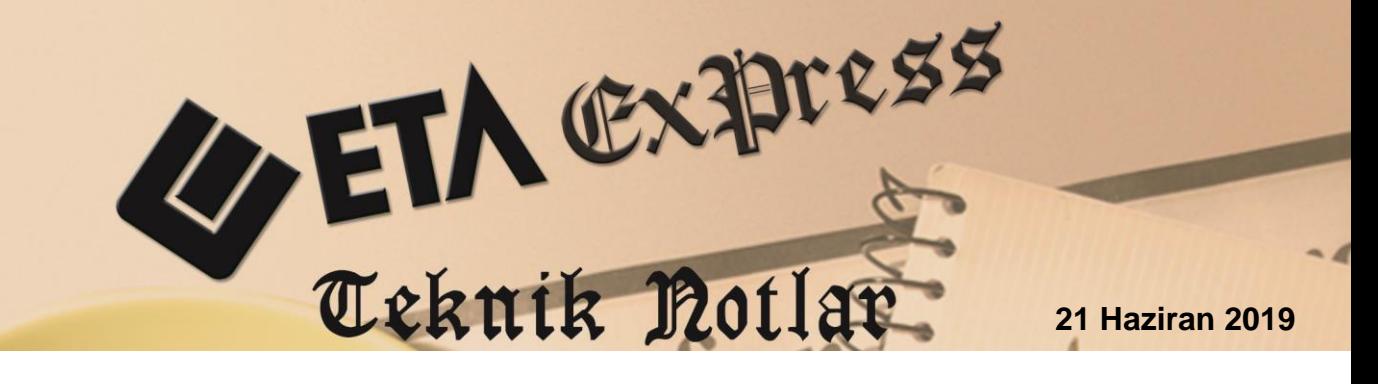

**İlgili Versiyon/lar :** ETA:SQL, ETA:V.8-SQL **İlgili Modül/ler :** E-Defter

## **E-DEFTER DOSYASINDAN MUHASEBE FİŞİ OLUŞTURULMASI**

E-Defter modülü, E-Defter Dosyasından Muhasebe Fişi Oluşturulması bölümünden, daha önceden XBRL GL e-defter format ve standardında oluşturulmuş olan e-defter dosyalarından ETA:Muhasebe modülüne toplu olarak muhasebe fişleri oluşturulabilir.

Bu özellik, farklı programlarda oluşturulmuş olan e-defter dosyalarından muhasebe fişi oluşturulması, virüs, disk bozulması gibi muhasebe fişlerinin farklı sebeplerden dolayı kaybedilmesi durumlarında, tekrar yevmiye kayıtlarını girmek yerine toplu ve hızlı bir şekilde veri oluşturulmasına olanak sağlar. Mali müşavirler mükelleflerinde oluşan e-defter dosyalarını kendi ofislerine taşıyarak yevmiye kayıtlarını ETA:Muhasebe modüllerine aktarabilirler.

Bu işlemi uygulamak için E-Defter modülü, Servis  $\rightarrow$  Dosya İşlemleri  $\rightarrow$  E-Defter Dosyasından Muhasebe Fişi Oluşturulması bölümüne girilir.

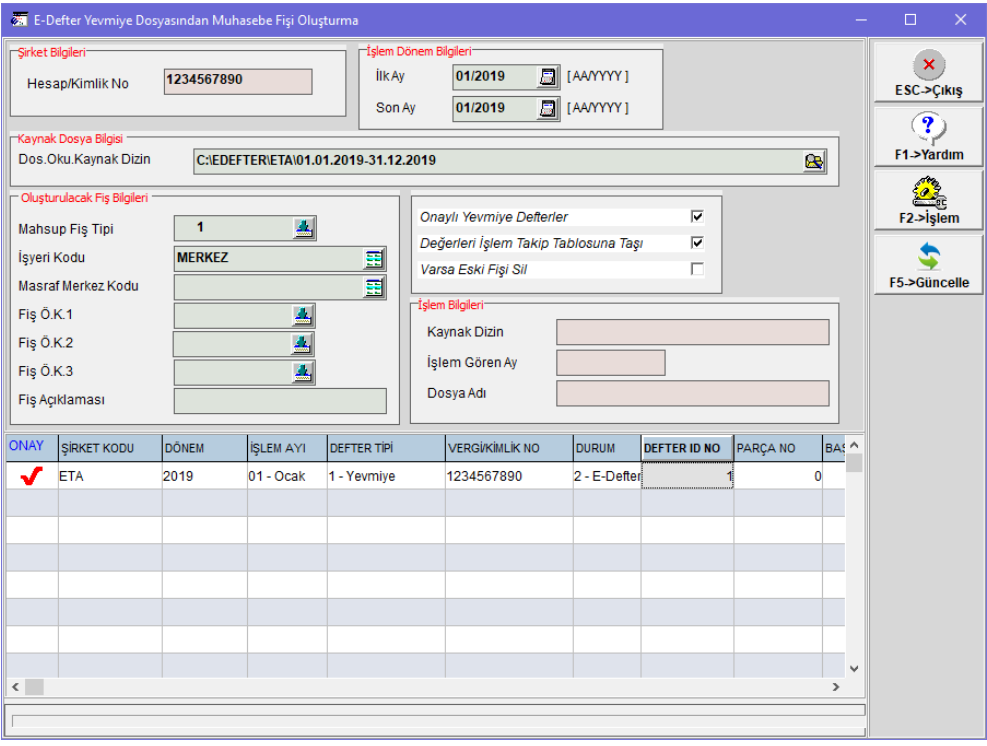

**Ekran 1:** E-Defter Dosyasından Muhasebe Fişi Oluşturulması

Bu bölümde;

**İşlem Dönem Bilgileri** "İlk Ay / Son Ay" değerlerine muhasebe fişi oluşturulacak ay/yıl bilgileri tanımlanır.

**Kaynak Dosya Bilgisi "**Dos. Oku. Kaynak Dizin" bölümüne e-defter dosyalarının bulunduğu dosya yolu tanımlanır.

**F5-Güncelle** butonuna basıldığında ilgili aktarılmak istenen defter dosyaları okunarak defter bilgileri satırlara getirilir.

Satırlardaki e-defter dosyalarının **Durum Bilgisi** otomatik olarak gelir. Örneğin defterler GİB sistemine yüklendi ise yani GİB onaylı Berat dosyaları ilgili klasörde var ise satırdaki durum bilgisi 5-Gib Sisteminden Berat Dosyaları Geri Yüklendi olarak okunur.

**Değerleri İşlem Takip Tablosuna Taşı** parametresi işaretlenir ise E-defter modülünde bulunan İşlem Takip Tablosu otomatik olarak oluşur. E-defter dosyaları devamında programımızdan gönderilecek ise sonraki aylar sorunsuz gönderilebilir.

**F2-İşlem** butonuna basıldığında e-defter dosyalarından muhasebe fişi oluşturma işlemine başlanır, yevmiye kayıtları toplu, hızlı ve pratik bir şekilde oluşturulur.

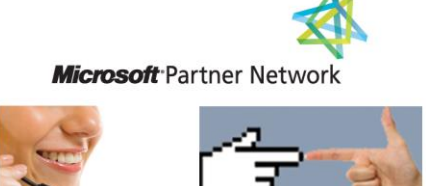

1 ETA